# **splinter Documentation**

*Release 0.7.5*

**andrews medina**

November 02, 2016

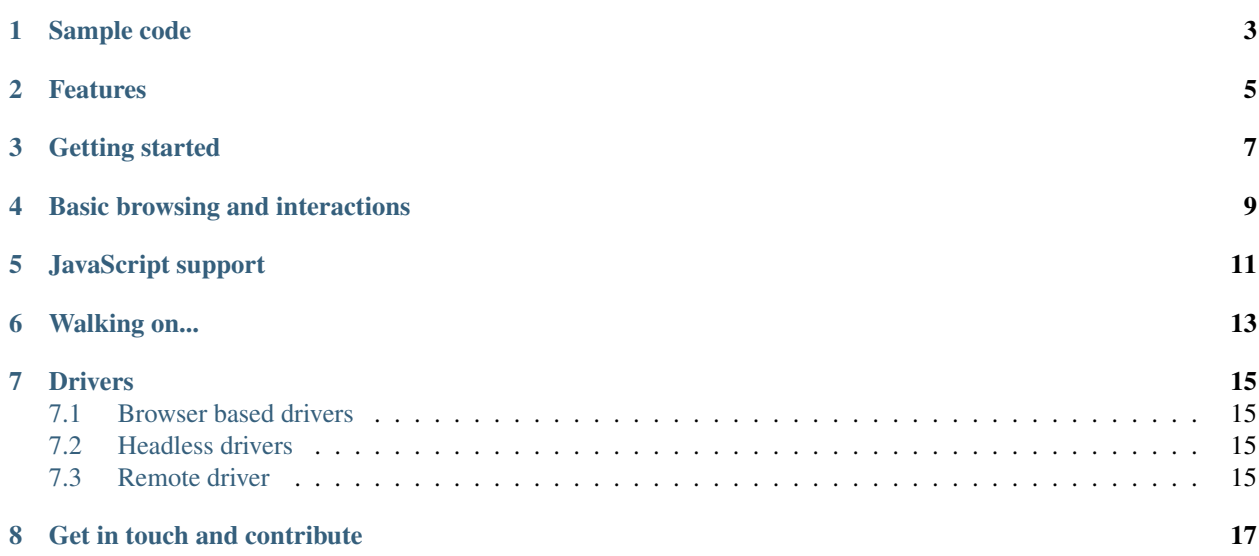

Splinter is an open source tool for testing web applications using Python. It lets you automate browser actions, such as visiting URLs and interacting with their items.

#### **Sample code**

```
from splinter import Browser
with Browser() as browser:
   # Visit URL
   url = "http://www.google.com"
   browser.visit(url)
   browser.fill('q', 'splinter - python acceptance testing for web applications')
   # Find and click the 'search' button
   button = browser.find_by_name('btnG')
    # Interact with elements
   button.click()
   if browser.is_text_present('splinter.readthedocs.io'):
       print("Yes, the official website was found!")
    else:
        print("No, it wasn't found... We need to improve our SEO techniques")
```
Note: if you don't provide any driver to Browser function, firefox will be used.

#### **Features**

- <span id="page-8-0"></span>• simple api
- multi webdrivers (chrome webdriver, firefox webdriver, phantomjs webdriver, zopetestbrowser, remote webdriver)
- css and xpath selectors
- support to iframe and alert
- execute javascript
- works with ajax and async javascript

what's new in splinter?

**CHAPTER 3**

# **Getting started**

- <span id="page-10-0"></span>• Why use Splinter
- Installation
- Quick tutorial

# **Basic browsing and interactions**

- <span id="page-12-0"></span>• Browser and navigation
- Finding elements
- Mouse interactions
- Interacting with elements and forms
- Verify the presence of texts and elements in a page, with matchers
- Cookies manipulation

**CHAPTER 5**

**JavaScript support**

<span id="page-14-0"></span>• Executing JavaScript

**Walking on...**

- <span id="page-16-0"></span>• Dealing with HTTP status code and exceptions
- Interacting with iframes, alerts and prompts
- Full API documentation

#### **Drivers**

### <span id="page-18-1"></span><span id="page-18-0"></span>**7.1 Browser based drivers**

The following drivers open a browser to run your actions:

- Chrome WebDriver
- Firefox WebDriver
- Remote WebDriver

## <span id="page-18-2"></span>**7.2 Headless drivers**

The following drivers don't open a browser to run your actions (but has its own dependencies, check the specific docs for each driver):

- Phantomjs WebDriver
- zope.testbrowser
- django client
- flask client

## <span id="page-18-3"></span>**7.3 Remote driver**

The remote driver uses Selenium Remote to control a web browser on a remote machine.

• Remote WebDriver

## **Get in touch and contribute**

- <span id="page-20-0"></span>• Community
- Contribute
- Writing new drivers
- Setting up your splinter development environment